# **M** mutare

### **Mutare Voice for IP Office Pre-Installation Checklist**

Document 154-App Server must be completed and submitted to Mutare Software before EVM for IP Office is installed. We recommend downloading the most recent version from [www.mutare.com.](http://www.mutare.com/)

EVM for IP Office connects to the mailbox store on the Voicemail Pro Server. EVM can be co-located on the same server as the Voicemail Pro Server, if Voicemail Pro is installed on a Windows Server that meets the requirements of Document 154-App Server.

### **Site Configuration**

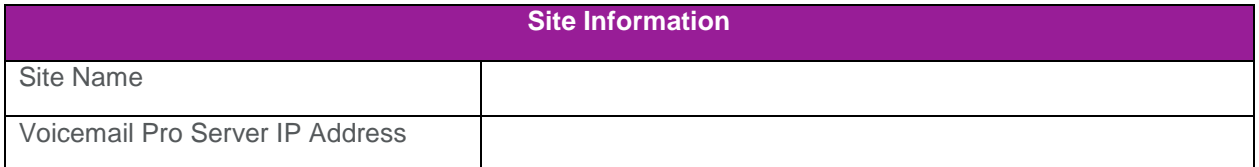

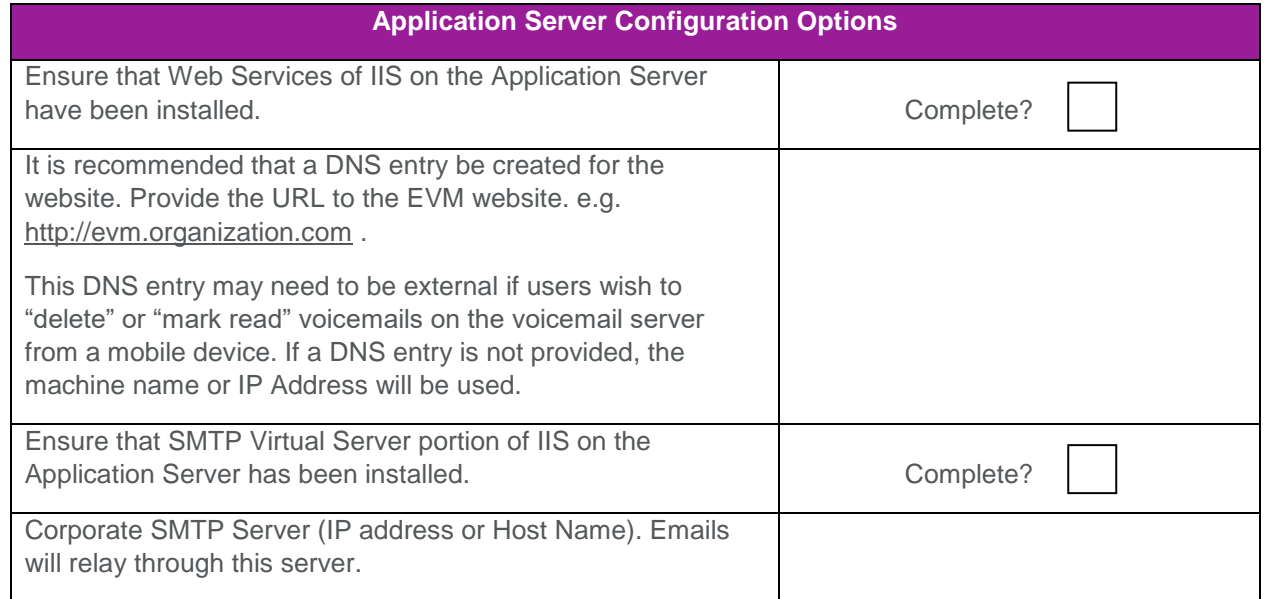

Customer Initials:

# **M** mutare

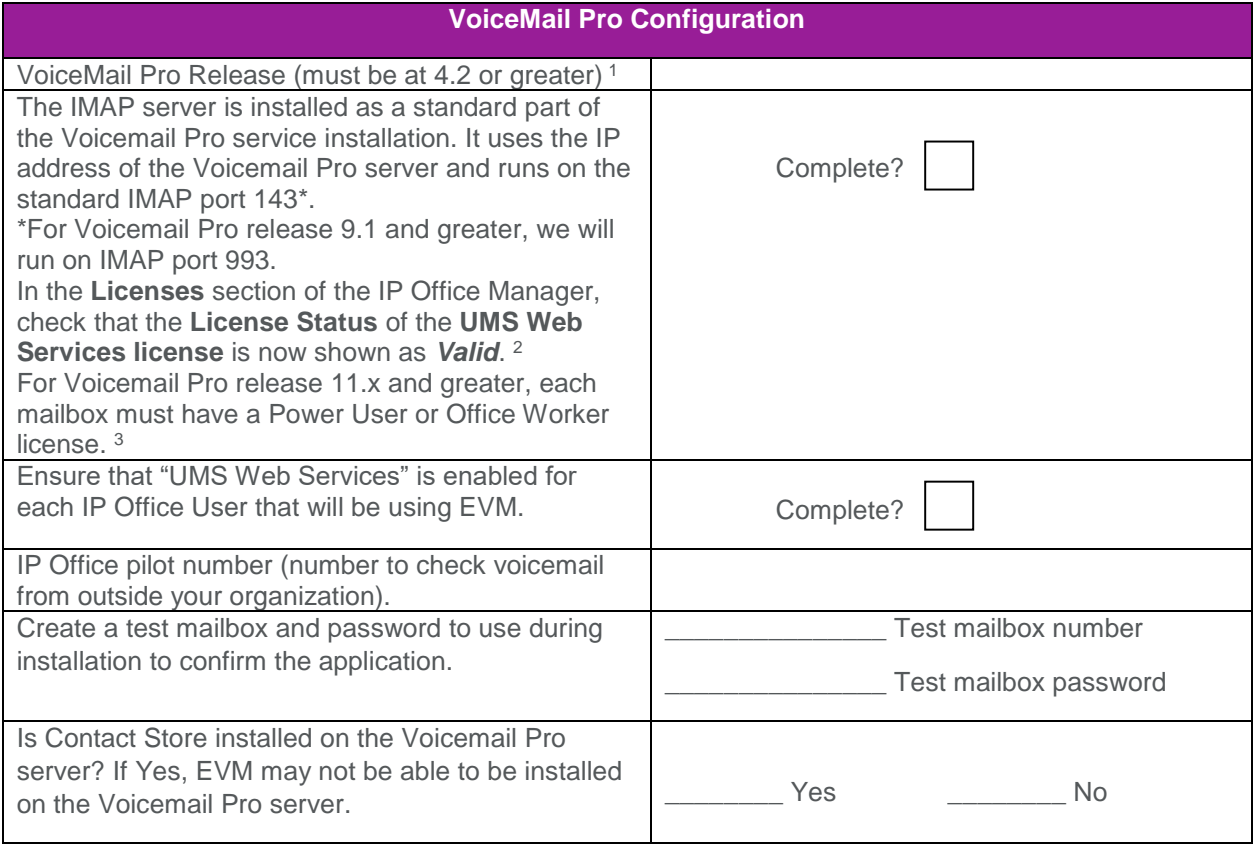

<sup>1</sup>Voicemail Pro is enabled by the Preferred Edition or Advanced Edition License of IP Office.

<sup>2</sup>A UMS WEB license (web and email access to voicemail) is required for EVM functionality.

<sup>3</sup>For version 11.x or later, a "Power User" or "Office Worker" license is required in addition to the UMS WEB license.

Customer Initials:

### **Common Server Ports Used:**

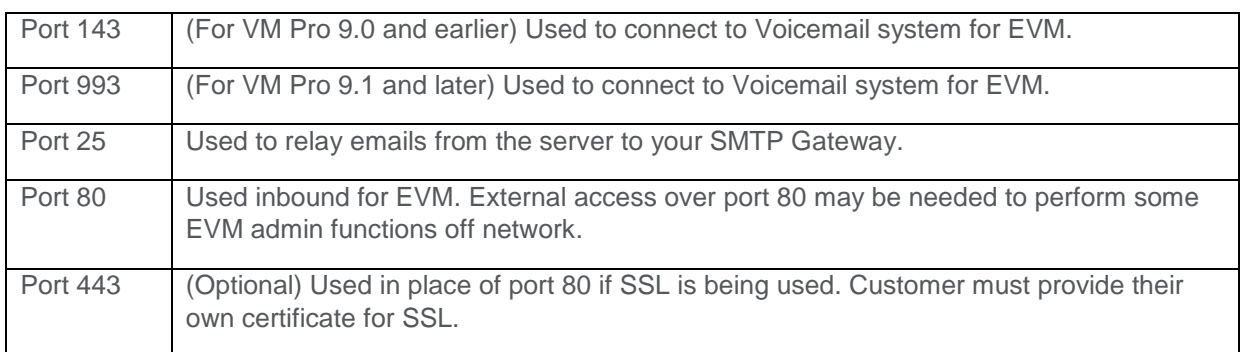

### **NOTE:**

In order for the web links to work for end users outside your network (e.g. smartphone users or users accessing from home), the EVM server must be opened externally to the Internet. This will allow an end user to (1) stream the voice message, if applicable, or (2) delete the voicemail message from the voice mailbox, or (3) mark the message read in the voice mailbox, or (4) utilize the mobile client. It is the customer's responsibility to configure the routing/firewall/DNS settings to allow external users access to the EVM website.

Mutare recommends that the customer procure an SSL certificate for the EVM website. Your Mutare Project Manager can help create the Certificate Signing Request (CSR), but it is the customer's responsibility to procure and purchase the SSL certificate itself.

Customer Initials: